# solaredge

# **Inverter trifase StorEdge - Configurazioni di sistema**

# Cronologia delle versioni

- Versione 1.0 (Ottobre 2020) Versione iniziale
- Versione 1.1 (Novembre 2020)
- Versione 1.2 (Dicembre 2020)
	- Variazioni alla compatibilità
- Versione 1.3 (Luglio 2021)
	- Rimosso limite di potenza di 11.08 kW
	- Eliminata nota su supporto futuro di 3 inverter StorEdge trifase in accoppiamento CA
- Versione 1.4 (Luglio 2022)
	- Inserita batteria LG RESU 12 (da FW 4.15 e superiore)
	- **·** Inserito paragrafo su doppia batteria LG con kit RESU Plus
- Versione 1.5 (Settembre 2022)
	- Inseriti modelli Batteria 48V SolarEdge Home (da FW 4.16.114 e superiore) e configurazioni/accessori
	- Revisioni del testo

# Introduzione

La soluzione StorEdge con l'inverter trifase StorEdge può essere utilizzata per varie applicazioni che consentono l'indipendenza energetica per i proprietari di impianti, utilizzando una batteria per immagazzinare o fornire energia in base alle necessità. Questa soluzione si basa e viene gestita dall'inverter trifase StorEdge sia per la gestione della parte fotovoltaica che della batteria. Questo documento descrive le configurazioni di sistema supportate e i modelli di batterie compatibili.

# Batterie compatibili

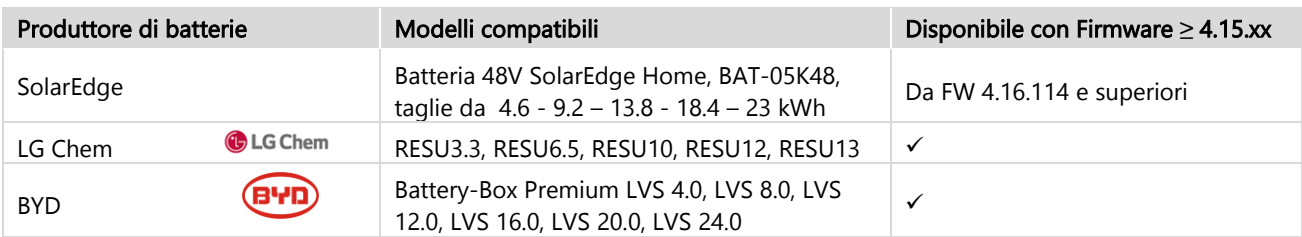

# Informazioni sulla compatibilità

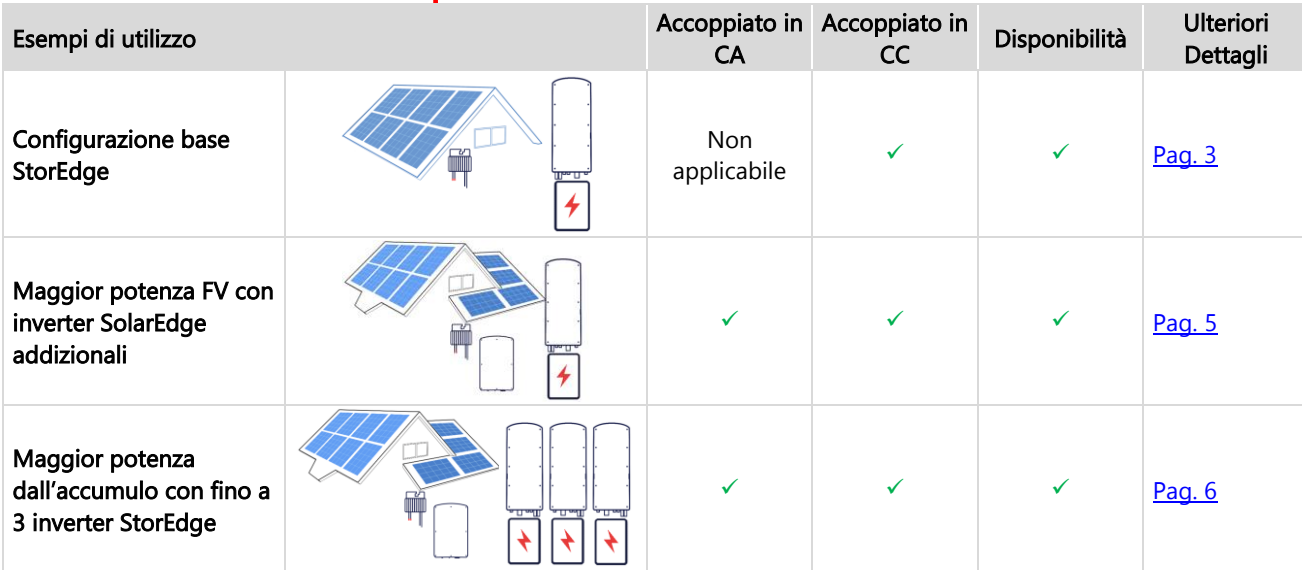

Inverter trifase StorEdge - Configurazioni di sistema-1.5

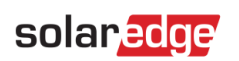

#### Configurazione base accoppiata in corrente continua 2

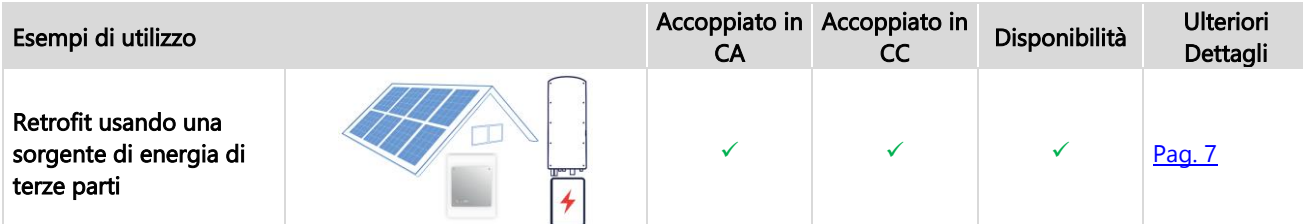

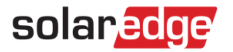

# Elenco delle attrezzature per l'installazione

Di seguito è riportato un elenco degli utensili e strumenti consigliati per l'installazione:

- Per il montaggio e il collegamento della batteria:
	- Pinza a crimpare per capicorda ad anello e 2 capicorda ad anello, stretti, 35 mm².
	- Utensili per termoretraibili
	- Connettore RJ45 e pinza a crimpare per RJ45 per il cablaggio di comunicazione della LG Chem RESU

Per il montaggio e il collegamento dell'inverter:

- Trapano per l'installazione della staffa di montaggio dell'inverter
- Ferramenta di montaggio adeguata (bulloni, dadi, rondelle, ecc. in acciaio inox)
- Chiavi per brugola per viti da 5 mm del coperchio dell'inverter e viti laterali dell'inverter
- Tagliafili, spellafili
- Set di cacciaviti standard a testa piatta isolati e set di cacciaviti di precisione per orologiai
- Chiavi per brugola per viti M5/M6/M8
- Voltmetro con Pinza amperometrica

## Cablaggio e accessori

Si raccomandano i seguenti tipi di cavo.

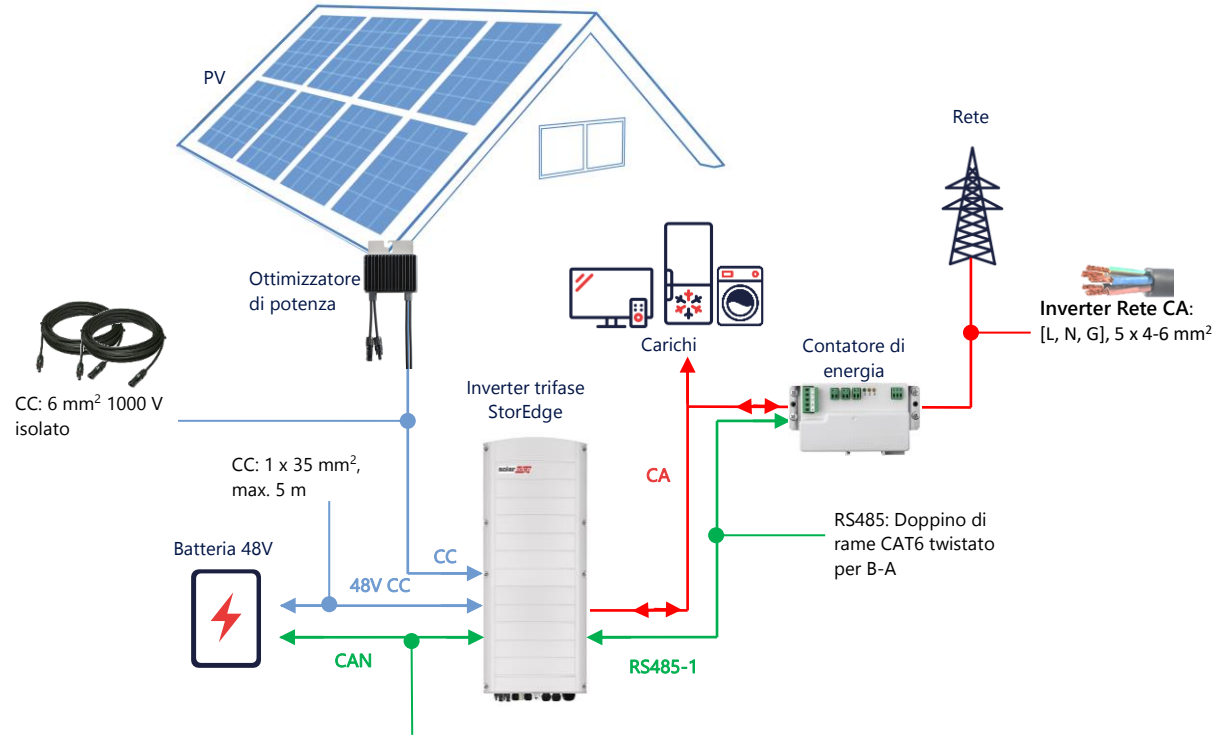

CAN Bus: CAT5/6 600 V, max. 30 m

# solaredge

# Opzioni di configurazione del sistema

## <span id="page-3-0"></span>Configurazione base accoppiata in corrente continua

Questa configurazione si basa su un inverter StorEdge trifase ed è adatta alla maggior parte dei sistemi residenziali. I componenti principali sono: un inverter StorEdge trifase, un contatore SolaEdge, una batteria 48 V compatibile e ottimizzatori di potenza.

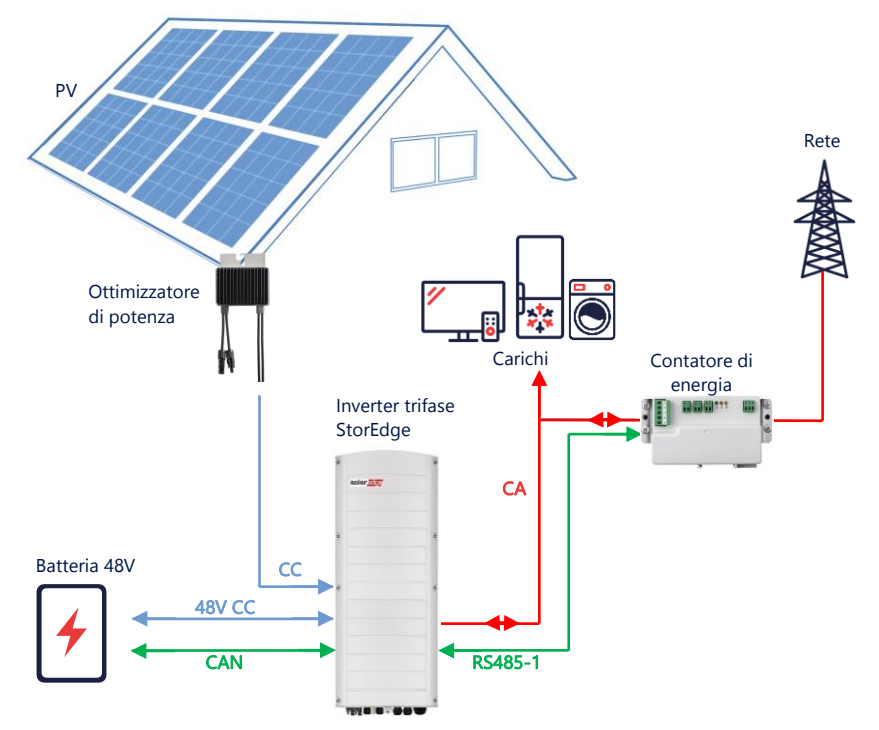

#### Configurazione con SetApp

#### **Impostare la comunicazione con il contatore di energia**  $\rightarrow$

- 1. Aprire SetApp e selezionare Messa in servizio > Comunicazione dell'impianto.
- 2. Dalla schermata Comunicazione dell'impianto, selezionare RS485-1 > Protocollo > Modbus (multi-dispositivo).
- 3. Tornare alla schermata precedente e selezionare Aggiungi Dispositivo Modbus > Contatore.
- 4. Selezionare i seguenti parametri del Contatore 1:
	- Funzione Contatore > Esportazione+Importazione (E+I)
	- Protocollo Contatore > SolarEdge
	- ID dispositivo > 2
	- Valore TA > [impostato in base al valore dei TA in uso]

#### **Impostare la comunicazione con la batteria**  $\rightarrow$

- 1. Dalla schermata Messa in servizio, selezionare Comunicazione dell'impianto > CAN > [il vostro modello di batteria].
- 2. Eseguire un autotest:
	- Selezionare Messa in servizio > Manutenzione > Diagnostica > Autotest > Autotest Batteria > Esegui Test.
	- Verificare che i risultati del test siano corretti.
- 3. Configurare la massimizzazione dell'autoconsumo (MSC):
	- Selezionare Messa in servizio > Controllo potenza > Gestione Energia > Controllo Energia > Massimizzazione Auto Consumo (MSC).

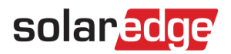

## <span id="page-4-0"></span>Accoppiamento CA utilizzando un Inverter FV SolarEdge

Per impianti nei quali sia già installato un inverter FV SolarEdge, l'inverter trifase StorEdge può essere accoppiato in CA all'inverter FV SolarEdge esistente. Ciò significa che l'inverter StorEdge, utilizzato per gestire la batteria, è collegato all'uscita CA dell'inverter trifase.

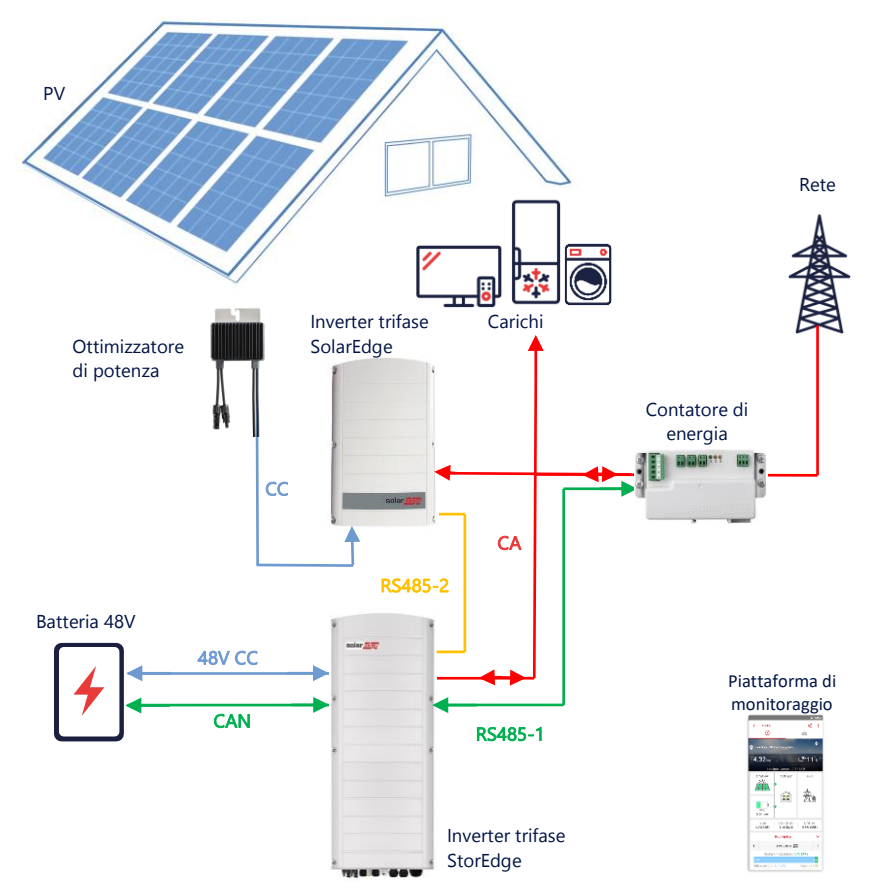

Oltre all'accoppiamento CA, l'inverter trifase StorEdge può anche essere dotato di ottimizzatori di potenza.

#### Configurazione con SetApp

- 1. Impostare la comunicazione con il contatore di energia e la batteria, come spiegato in Configurazione base accoppiata [in corrente continua](#page-3-0) a pagina [4.](#page-3-0)
- 2. Impostare l'inverter trifase StorEdge come Leader:
	- Selezionare Messa in servizio > Comunicazione dell'impianto > RS485-2 > Protocollo > SolarEdge > SolarEdge Leader.
	- Selezionare RS485-2 > Rilevamento Follower.
	- Verificare che il Follower venga rilevato.

#### Collegamento alla piattaforma di monitoraggio

Assicurarsi che l'inverter trifase StorEdge sia collegato alla piattaforma di monitoraggio. Per i dettagli, vedere la guida all'installazione.

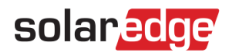

#### <span id="page-5-0"></span>Accoppiamento in CA con un massimo di tre inverter trifase StorEdge

Per impianti nei quali sia già installato un inverter trifase SolarEdge e che richiedono una capacità di accumulo aggiuntiva, è possibile accoppiare in CA all'inverter esistente fino a tre inverter StorEdge, ciascuno collegato ad una singola batteria. Le tre batterie non devono essere necessariamente dello stesso modello

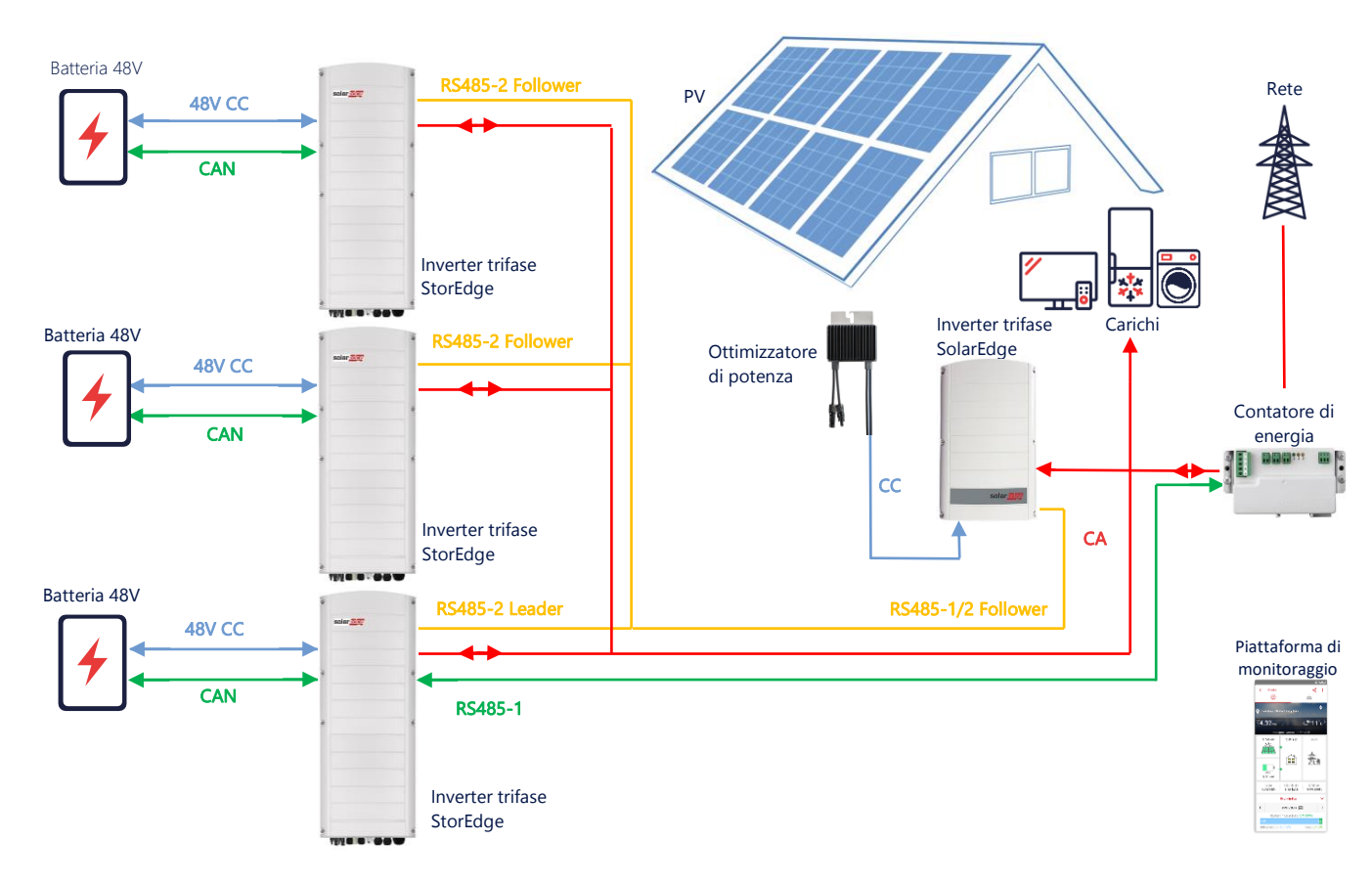

I tre inverter StorEdge possono comunque essere collegati a ottimizzatori di potenza o possono essere accoppiati in CA ad una sorgente di energia esterna come spiegato nel prossimo caso.

#### Configurazione con SetApp

- 1. Impostare la comunicazione con il contatore di energia e la batteria, come spiegato in Configurazione base accoppiata [in corrente continua](#page-3-0) a pagina [4.](#page-3-0)
- 2. Impostare l'inverter trifase StorEdge collegato al contatore di energia come Leader:
	- Selezionare Messa in servizio > Comunicazione dell'impianto > RS485-2 > Protocollo > SolarEdge > SolarEdge Leader.
	- Selezionare RS485-2 > Rilevamento Follower.
	- Controllare che tutti i Follower vengano rilevati.

#### Collegamento alla piattaforma di monitoraggio

Assicurarsi che l'inverter trifase Leader StorEdge sia collegato alla piattaforma di monitoraggio. Per i dettagli, vedere la guida all'installazione.

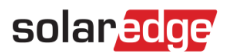

# <span id="page-6-0"></span>Accoppiamento in CA utilizzando una fonte di energia di terze parti

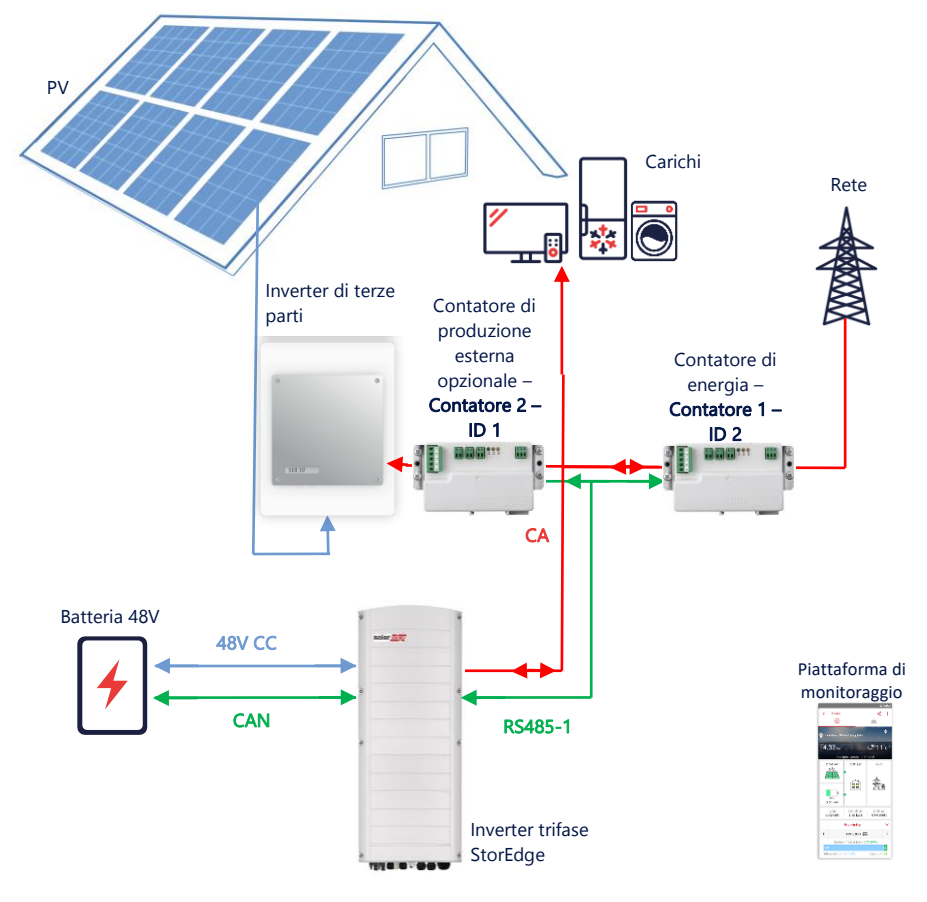

Oltre all'accoppiamento CA, l'inverter trifase StorEdge può anche essere dotato di ottimizzatori di potenza.

#### Configurazione con SetApp

#### **Impostare la comunicazione con il contatore di energia**  $\rightarrow$

- 1. Aprire SetApp e selezionare Messa in servizio > Comunicazione dell'impianto .
- 2. Dalla schermata Comunicazione dell'impianto, selezionare RS485-1 > Protocollo > Modbus (multi-dispositivo).
- 3. Tornare alla schermata precedente e selezionare Aggiungere Dispositivo Modbus > Contatore.
- 4. Selezionare i seguenti parametri del contatore 2:
	- Funzione del contatore > Produzione esterna
	- Protocollo del contatore > SolarEdge
	- ID dispositivo > 1
	- Valore TA > [impostato in base al valore dei TA in uso]
- **Impostare la comunicazione con la batteria**

Impostare la comunicazione con la batteria, come spiegato in [Configurazione base accoppiata](#page-3-0) in corrente continua a pagina [4.](#page-3-0)

#### Collegamento alla piattaforma di monitoraggio

Assicurarsi che l'inverter trifase StorEdge sia collegato alla piattaforma di monitoraggio. Per i dettagli, vedere la guida all'installazione.

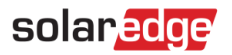

#### Combinazione con i prodotti Smart Energy

[I prodotti Smart Energy](https://www.solaredge.com/products/device-control) SolarEdge possono essere utilizzati con qualsiasi configurazione di sistema sopra descritta.

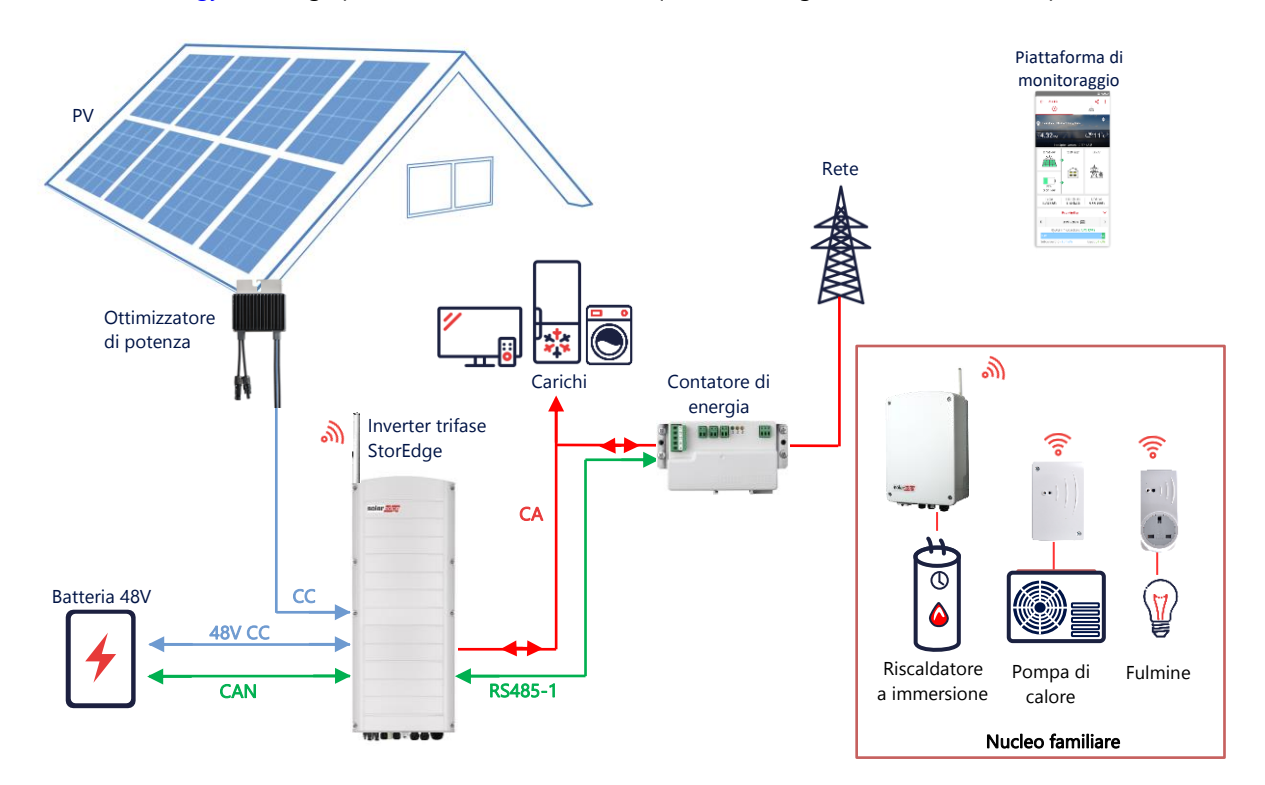

#### Configurazione con SetApp

- 1. Impostare la comunicazione con il contatore di energia e la batteria, come spiegato in Configurazione base accoppiata [in corrente continua](#page-3-0) a pagina [4.](#page-3-0)
- 2. Configurare i dispositivi Smart Energy, come spiegato nella guida all'installazione fornita con il dispositivo, o visitare il nostro canale YouTube [SolarEdgePV.](https://www.youtube.com/user/SolarEdgePV/featured)

#### Collegamento alla piattaforma di monitoraggio

Assicurarsi che l'inverter trifase StorEdge sia collegato alla piattaforma di monitoraggio. Per i dettagli, vedere la guida all'installazione.

# Informazioni sulla Compatibilità

La seguente tabella elenca le possibili configurazioni StorEdge che possono essere utilizzate nei vari sistemi:

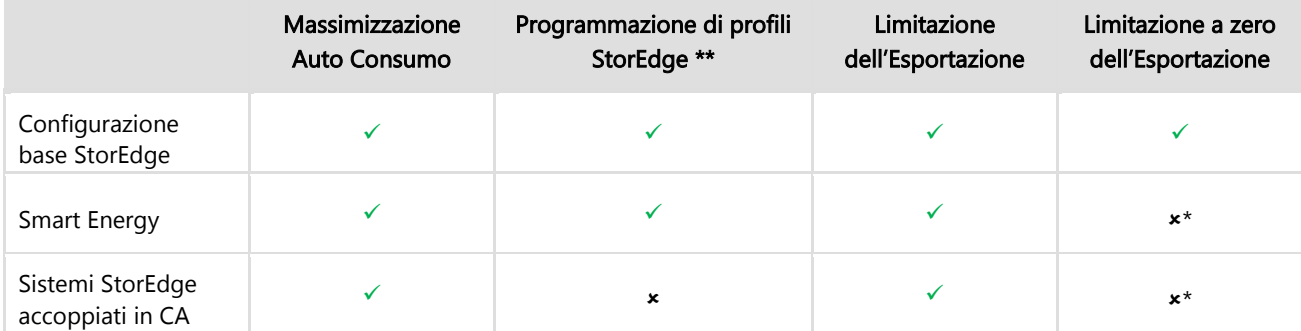

\* Questa configurazione richiede un certo quantitativo di potenza in Esportazione per il suo funzionamento per la logica di funzionamento dei prodotti Smart Energy o delle sorgenti di energia esterna.

\*\* Per maggiori informazioni sulla programmazione di profili nei sistemi StorEdge, fare riferimento alla seguente nota applicativa: [https://www.solaredge.com/sites/default/files/storedge\\_charge\\_discharge\\_profile\\_programming.pdf](https://www.solaredge.com/sites/default/files/storedge_charge_discharge_profile_programming.pdf)

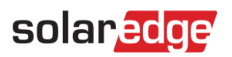

### Utilizzo del kit RESU Plus

Tramite l'utilizzo del kit RESU Plus, da ordinare presso LG, è possibile collegare due batterie LG allo stesso inverter. Le configurazioni possibili sono le seguenti:

- $\bullet$  RESU 3.3 + RESU 3.3
- $\bullet$  RESU 3.3 + RESU 6.5
- RESU 3.3 + RESU 10
- RESU 3.3 + RESU 12
- $\bullet$  RESU 6.5 + RESU 6.5
- RESU 6.5 + RESU 10
- RESU 6.5 + RESU 12
- RESU 10 + RESU 10
- RESU 10 + RESU 12
- $\bullet$  RESU 12 + RESU 12
- RESU 13 + RESU 13

Quando si andrà ad impostare la batteria nel menu CAN, andrà impostata la batteria di capacità maggiore ovvero:

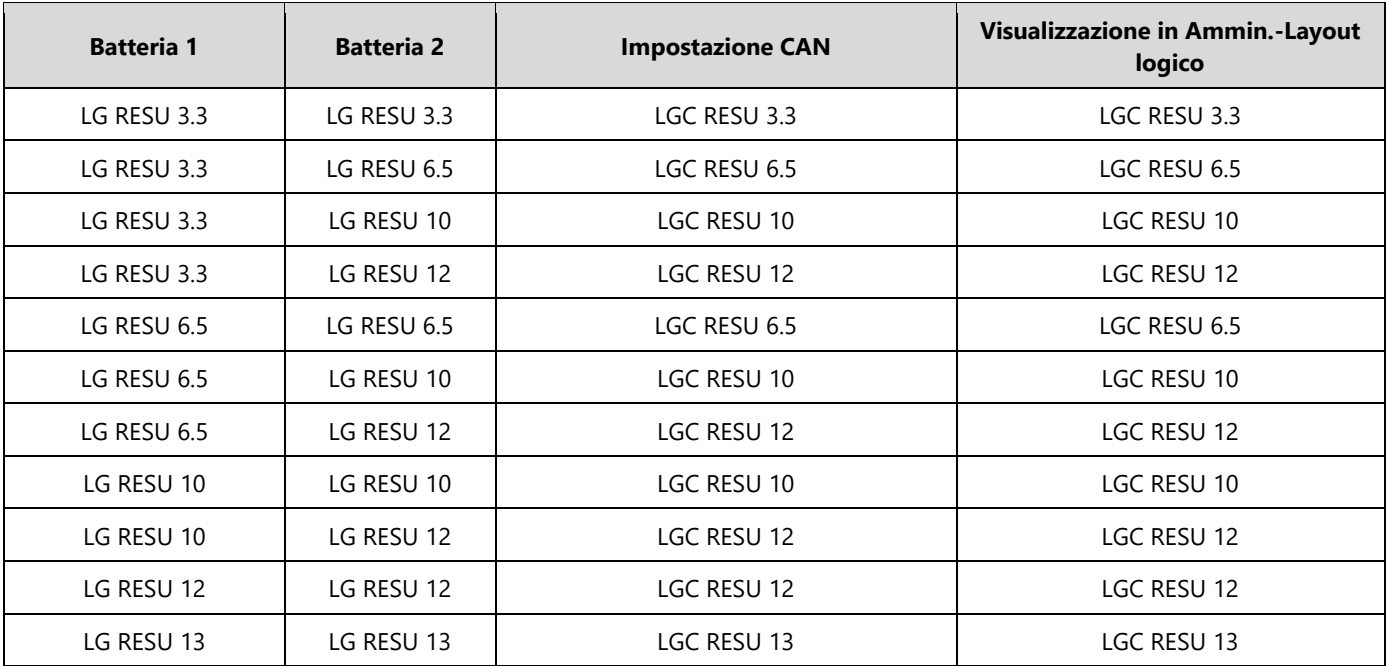

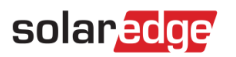

#### Accessori per il collegamento delle Batterie 48V SolarEdge Home

IAC-RBAT-5KMTOP-01: Coperchio superiore

IAC-RBAT-5KCBAT-01: Kit cavi (potenza, comunicazione, terra) per collegamento modulo-modulo Lunghezza cavi di potenza: ~ 49 cm

IAC-RBAT-5KINV-02: Kit cavi (potenza, comunicazione, terra) per collegamento inverter-modulo superiore

Lunghezza cavi di potenza: ~ 260 cm

IAC-RBAT-5KCTOW-01: Kit cavi (potenza, comunicazione, terra) per collegamento torre-torre Lunghezza cavi di potenza: ~ 260 cm

IAC-RBAT-5KFSTD-01: Supporto da pavimento

IAC-RBAT-5KCNCT-01: 10 kit connettori per cavi di connessione inverter-modulo

IAC-RBAT-5KCNCT-02: 10 kit connettori per cavi di connessione torre-torre

### Configurazioni con Batterie 48V SolarEdge Home

Le Batterie 48V SolarEdge Home sono impilabili in torri fino ad un massimo di 3 moduli per torre per cui le configurazioni consigliate sono le seguenti:

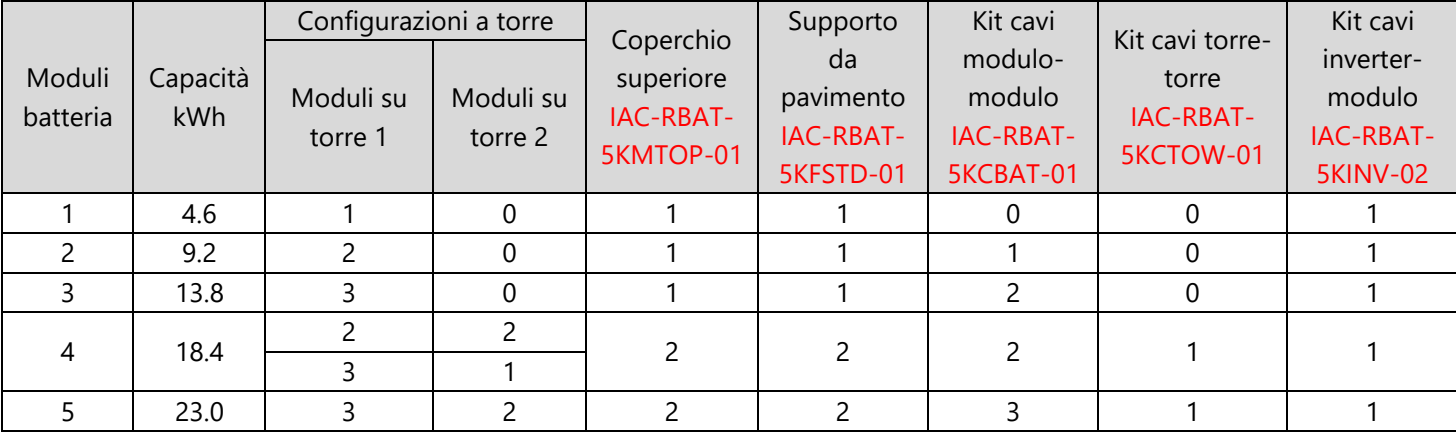

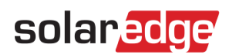

### Supporto e Contatti

Se avete problemi tecnici riguardanti i prodotti SolarEdge, non esitate a contattarci:

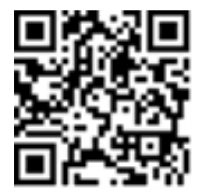

#### <https://www.solaredge.com/service/support>

Prima di contattare l'assistenza, accertarsi di disporre delle seguenti informazioni a portata di mano:

- Modello e numero di serie del prodotto in questione. **A**
- L'errore indicato sull'applicazione mobile SetApp o sulla piattaforma di monitoraggio o dai LED, se presente.
- Le informazioni relative alla configurazione del sistema, incluso il numero dei moduli connessi e il numero e la lunghezza delle stringhe.
- Il metodo di comunicazione con il server di SolarEdge, se l'impianto è collegato.
- La versione software del prodotto così come appare nella schermata di stato.